## **Acceso y operación del sistema de Registro de Programa de Servicio Social.**

1.- Para ingresar al sistema, deberás usar tu No. de cuenta y tu NIP, los mismos que utilizas al ingresar a Servicios Escolares.

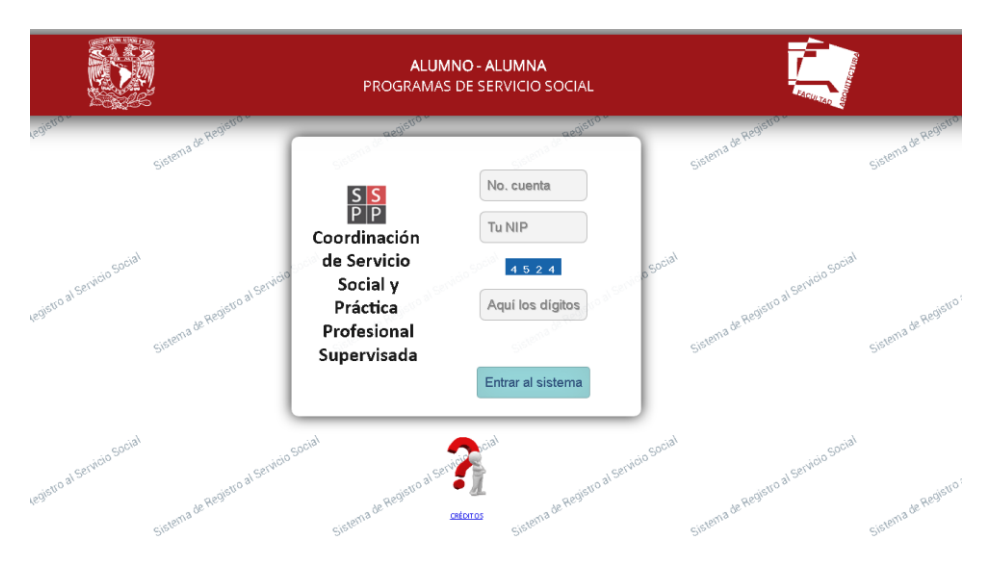

2.- Si es la primera vez que entras, deberás contestar una encuesta relacionada con los videos que debes revisar previamente, a fin de que hagas un correcto seguimiento de tu proceso de Servicio Social.

Si aún no los has visto aquí están las ligas web de acceso a cada uno: **SS Proceso Completo (Periodo 110):** [https://youtu.be/eVYvZMlX1UE,](https://youtu.be/eVYvZMlX1UE) **Tu CARTA DE ACEPTACIÓN:** [https://youtu.be/ZIKJPoHQ1wQ,](https://youtu.be/ZIKJPoHQ1wQ) **Que es el SIASS?:** [https://youtu.be/0jUzFSoc2xE.](https://youtu.be/0jUzFSoc2xE)

La encuesta es similar a la que aquí se muestra:

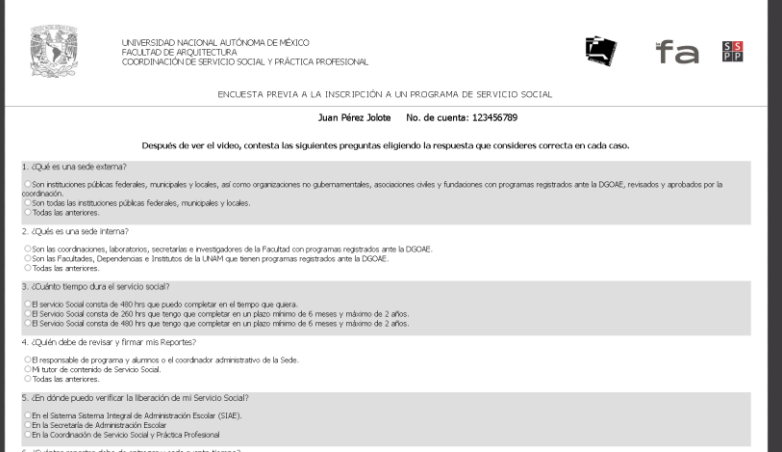

Cuando concluyas, presiona el botón al final del formulario para guardar tus respuestas. Enseguida verás un resumen de tus resultados:

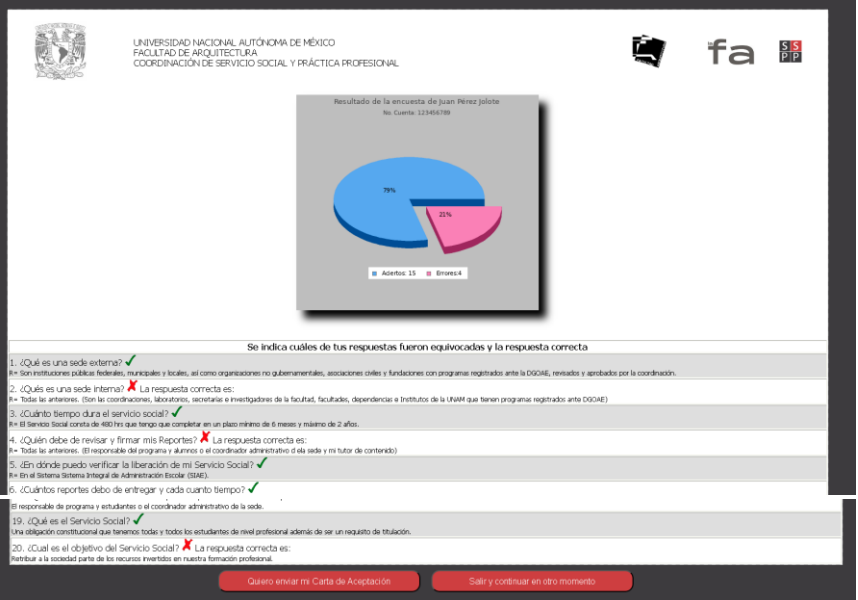

Si deseas continuar el proceso, presiona el botón que se entigar en esta de Aceptación y podrás pasar a la etapa de enviar tu carta de aceptación. Recuerda que debiste contactar primero la sede con el programa de servicio social de tu interés, para que te generen una carta de aceptación, la cual podrán entregar por este medio. Si acaso aún no cuentas con ella, puedes presionar el botón

Salir y continuar en otro momento

Y continuar después desde donde te quedaste. Todas las respuestas que emitiste en la encuesta se conservan, por lo que no tendrá que repetir esa parte.

En cualquiera de los dos casos indicados, al llegar a la etapa de entregar tu carta de aceptación, verás una pantalla como esta:

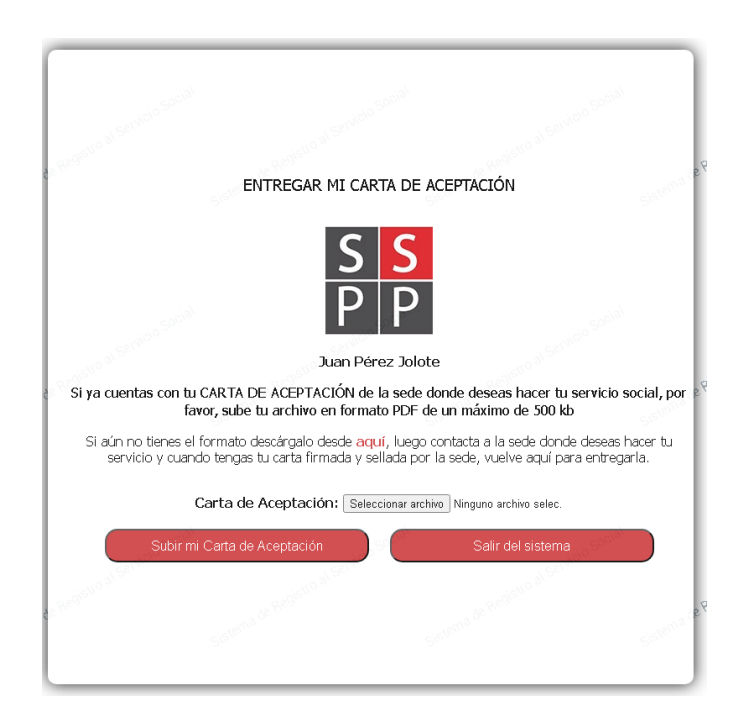

## Debes presionar el botón **Seleccionar archivo**

 $\left| \cdot \right|$ 

Seleccionar archivo | Ninguno archivo selec.

Asegúrate que el archivo tenga el formato **PDF** y que no exceda **512 kb** de tamaño

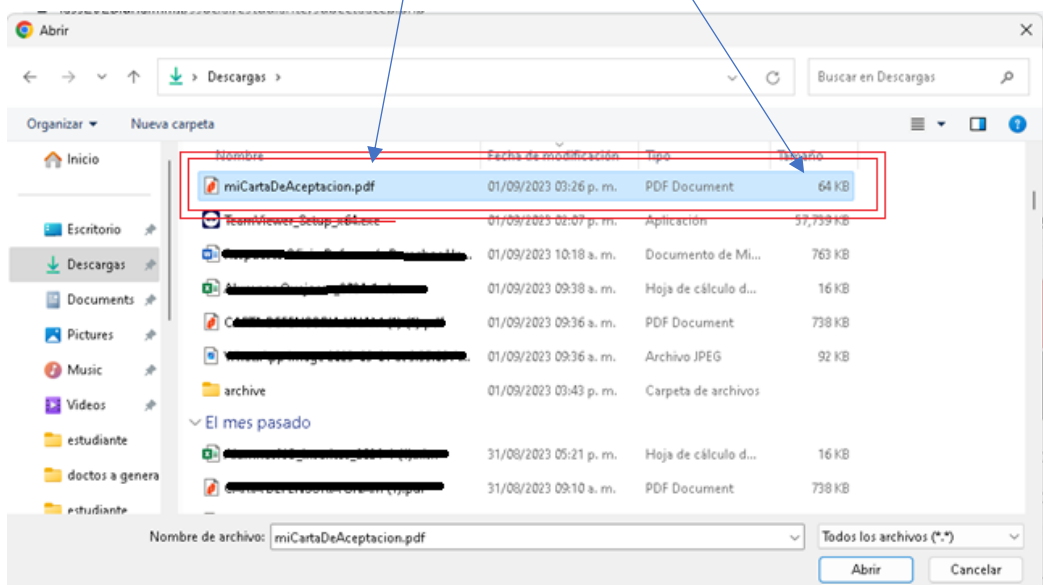

Luego de unos pocos segundos se te confirmará con la siguiente pantalla que ya se ha recibido tu carta y que se te notificará en cuanto se haya verificado la información recibida. Vía e-mail recibirás indicaciones.

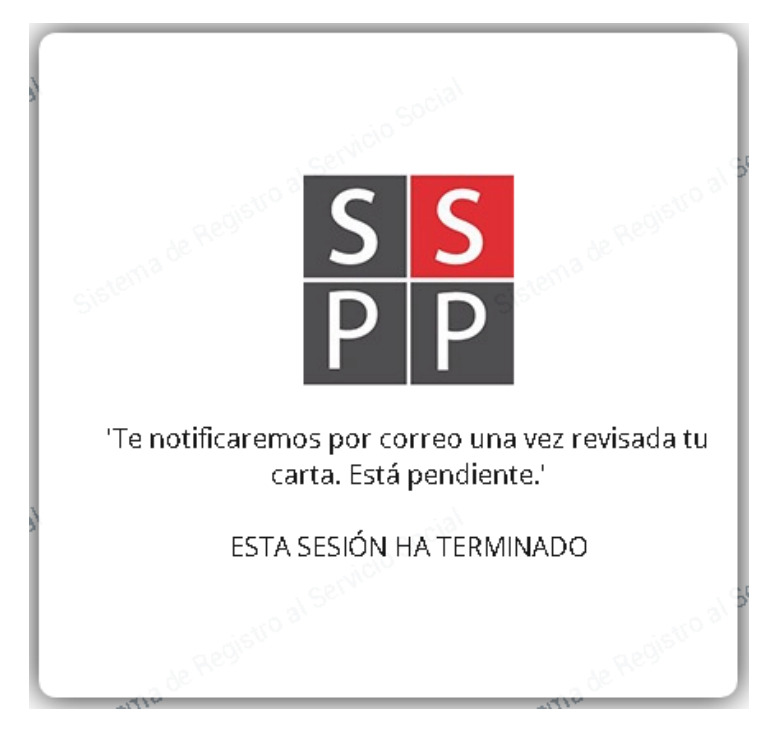

Cuando se haya activado tu acceso total al sistema, recibirás tu Constancia de Registro a Servicio Social.

Hasta aquí esta primera fase.